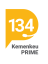

[Knowledgebase](https://bantuan.lpdp.kemenkeu.go.id/kb) > [Sistem Informasi Beasiswa \(Umum\)](https://bantuan.lpdp.kemenkeu.go.id/kb/sistem-informasi-beasiswa-umum) > [Cara mengubah jenis program](https://bantuan.lpdp.kemenkeu.go.id/kb/articles/cara-mengubah-jenis-program-beasiswa-pada-akun-pendaftaran-beasiswa-lembaga-pengelola-dana-pen) [beasiswa pada akun pendaftaran beasiswa Lembaga Pengelola Dana Pendidikan \(LPDP\)](https://bantuan.lpdp.kemenkeu.go.id/kb/articles/cara-mengubah-jenis-program-beasiswa-pada-akun-pendaftaran-beasiswa-lembaga-pengelola-dana-pen)

## Cara mengubah jenis program beasiswa pada akun pendaftaran beasiswa Lembaga Pengelola Dana Pendidikan (LPDP)

- 2021-05-03 - [Sistem Informasi Beasiswa \(Umum\)](https://bantuan.lpdp.kemenkeu.go.id/kb/sistem-informasi-beasiswa-umum)

Perubahan jenis pendaftaran pada akun pendaftaran beasiswa Lembaga Pengelola Dana Pendidikan (LPDP) dapat dilakukan dengan cara sebagai berikut.

- 1. Login pada akun pendaftaran.
- 2. Klik tombol Daftar, kemudian klik Batalkan Pendaftaran.
- 3. Klik Profil, kemudian klik update informasi data diri.
- 4. Masukkan kode verifikasi, kemudian klik Save.
- 5. Setelah itu data pendaftaran dapat dilengkapi kembali.